Felügyelet és nyomtatás Felhasználói útmutató

© Copyright 2008, 2009 Hewlett-Packard Development Company, L.P.

Az Intel és a Centrino az Intel Corporation vagy leányvállalatainak védjegye vagy bejegyzett védjegye az Egyesült Államokban és más országokban. A Windows elnevezés a Microsoft Corporation Amerikai Egyesült Államokban bejegyzett kereskedelmi védjegye.

Az itt szereplő információ előzetes értesítés nélkül változhat. A HP termékeire és szolgáltatásaira vonatkozó kizárólagos jótállás az adott termékhez, illetve szolgáltatáshoz mellékelt, korlátozott jótállásról szóló nyilatkozatban vállalt jótállás. A dokumentumban ismertetettek nem jelentenek semmiféle további jótállást. A HP nem vállal felelősséget az itt található esetleges technikai vagy szerkesztési hibákért és mulasztásokért.

Harmadik kiadás: 2009. április

Első kiadás: 2008. június

Dokumentum cikkszáma: 468462-213

#### **A termékkel kapcsolatos tájékoztatás**

Ez a felhasználói kézikönyv olyan funkciókat ír le, amelyek a legtöbb típuson megtalálhatók. Előfordulhat azonban, hogy az Ön számítógépén bizonyos funkciók nem érhetők el.

# **Tartalomjegyzék**

### **[1 Ügyfélkezelési megoldások használata](#page-4-0)**

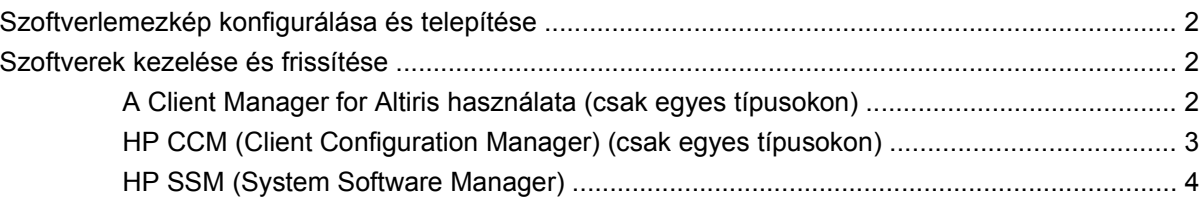

### **[2 Az Intel Active Management Technology \(Intel aktív kezel](#page-8-0)őtechnológia) használata (csak egyes modelleknél)**

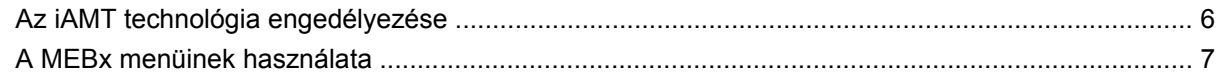

#### **[3 A HP Universal Print Driver nyomtatóilleszt](#page-11-0)ő használata (csak bizonyos modelleknél)**

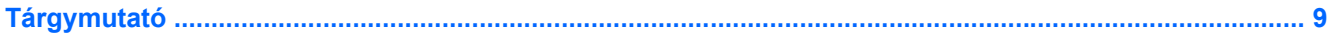

# <span id="page-4-0"></span>**1 Ügyfélkezelési megoldások használata**

Az ügyfélkezelési megoldások szabványokon alapuló megoldásokat nyújtanak az ügyfelek (felhasználók) asztali számítógépeinek, munkaállomásainak, hordozható és táblaszámítógépeinek hálózati környezetben történő felügyeletéhez.

Az ügyfélkezelés által kínált legfontosabb lehetőségek és funkciók:

- Kezdeti szoftverlemezkép-telepítés
- **•** Távoli rendszerszoftver-telepítés
- Szoftverkezelés és frissítések
- ROM-frissítések
- Számítógépes eszközök (a számítógépre telepített hardver és szoftver) nyomon követése és biztonsága
- Hibajelentések, valamint adott rendszerszoftverek és hardverösszetevők helyreállítása
- **MEGJEGYZÉS:** Az itt leírt egyes funkciókat nem minden modell és/vagy kezelőszoftver-verzió támogatja.

# <span id="page-5-0"></span>**Szoftverlemezkép konfigurálása és telepítése**

A számítógépen egy előre telepített rendszerszoftver-lemezkép található. A rendszerkép konfigurálása a számítógép kezdeti beállításakor történik. A számítógép egy rövid "programkicsomagolási" fázis után készen áll a használatra.

A testreszabott lemezképet a következő módokon lehet központilag telepíteni (terjeszteni):

- További alkalmazások telepítésével az előre telepített lemezkép kicsomagolása után
- Az előre telepített szoftver testreszabott lemezképpel való felülírásával (például az Altiris központi telepítőeszközökhöz hasonló telepítési megoldások használatával)
- A merevlemezek tartalmát lemezklónozással átmásolva

Az alkalmazott központi telepítési módszer a kérdéses szervezet technológiai környezetétől és eljárásaitól függ.

**MEGJEGYZÉS:** A Computer Setup segédprogram és a rendszer egyéb szolgáltatásai további segítséget nyújtanak a konfigurációkezeléshez és hibaelhárításhoz, az energiagazdálkodás felügyeletéhez és a rendszerszoftver helyreállításához.

# **Szoftverek kezelése és frissítése**

A HP számos különféle eszközt kínál az ügyfélszámítógépeken lévő szoftverek kezeléséhez és frissítéséhez:

- A Client Manager for Altiris használata (csak egyes típusokon)
- **E** MEGJEGYZÉS: A HP Client Manager for Altiris letöltéséhez vagy a HP Client Manager for Altiris programmal kapcsolatos bővebb információkért keresse fel a HP weboldalát a következő címen: <http://www.hp.com>.
- HP CCM (Client Configuration Manager) (csak egyes típusokon)
- HP SSM (System Software Manager)

# **A Client Manager for Altiris használata (csak egyes típusokon)**

A HP Client Manager for Altiris a HP Intelligent Manageability technológiát építi be az Altiris szoftverébe. A HP Client Manager for Altiris kiváló hardverkezelési lehetőségeket nyújt a HP eszközökhöz:

- A hardverkészlet részletes megjelenítése az erőforrások hatékony kezeléséhez
- Rendszerellenőrzés megfigyeléssel és diagnosztikával
- Kritikus fontosságú adatok, például hőmérsékleti figyelmeztetések és memóriariasztások weben keresztül elérhető jelentése
- Rendszerszoftverek például eszközillesztők és BIOS távoli frissítése
- **MEGJEGYZES:** A HP Client Manager for Altiris az opcionális Altiris Solutions szoftverrel együtt használva további funkciókat nyújt (a szoftvert külön kell megvásárolni).

Ha az ügyfélszámítógépre telepített HP Client Manager for Altiris programot a rendszergazda számítógépére telepített Altiris Solutions szoftverrel együtt használják, a HP Client Manager for Altiris <span id="page-6-0"></span>program többféle kezelési lehetőséget és központi hardverkezelést kínál az informatika következő területein:

- Készlet- és erőforrás-kezelés
	- Szoftverlicenc-megfelelőség
	- Számítógépek nyomon követése és jelentéskészítés
	- Számítógép-bérleti szerződések adatai és eszközállomány nyomon követése
- Rendszerszoftverek központi telepítése és áttelepítése
	- Windows® áttelepítés
	- Rendszer központi telepítése
	- Személyes beállítások áttelepítése
- Segélyvonal és problémamegoldás
	- Segélyvonal-jegyek kezelése
	- Távoli hibaelhárítás
	- Távoli problémamegoldás
	- Ügyfél-helyreállítás katasztrófa esetén
- Szoftverek és műveletek kezelése
	- Folyamatos ügyfélkezelés
	- HP rendszerszoftverek központi telepítése
	- Alkalmazások önjavítása (egyes alkalmazásproblémák felismerésének és kijavításának képessége)

Az Altiris Solutions szoftver egyszerűen használható szoftverterjesztési funkciókat kínál. A HP Client Manager for Altiris lehetővé teszi az Altiris Solutions szoftverrel történő kommunikációt, így lehetőség nyílik olyan egyszerűen követhető varázslók készítésére, melyek új hardverek telepítésénél vagy személyiségek új operációs rendszerre történő áttelepítésénél alkalmazhatók. A HP Client Manager for Altiris letölthető a HP webhelyéről.

Az Altiris Solutions szoftvert a HP System Software Manager vagy a HP Client Manager for Altiris alkalmazással együtt használva a rendszergazdák egy központi konzolról végezhetik el a BIOS és az eszköz-illesztőprogramok frissítését is.

# **HP CCM (Client Configuration Manager) (csak egyes típusokon)**

A HP CCM (Client Configuration Manager) szoftverrel automatikussá tehető a szoftverek, többek között az operációs rendszerek, alkalmazások, frissítések, tartalmak, illetve az összes számítógép megfelelő konfigurációs állapotban tartását garantáló beállítások kezelése. Ezekre az automatizált kezelési megoldásokra támaszkodva a számítógép teljes élettartama alatt kezelhetők a szoftverek.

A CCM szoftverrel a következő feladatok végezhetők el:

- Hardver- és szoftverlisták összeállítása, akár több platformról is egyszerre
- Szoftvercsomag összeállítása, és hatáselemzés a terjesztési fázis előtt
- <span id="page-7-0"></span>Egyedi számítógépek, munkacsoportok vagy teljes számítógépparkok szoftvereinek központi telepítése, karbantartása és tartalomkezelése házirendek alapján
- Elosztott számítógépeken lévő operációs rendszerek, alkalmazások és tartalmak kiszolgálása és kezelése tetszés szerinti helyről
- A CCM szoftver integrálása támogatási és más rendszerfelügyeleti eszközökkel a zökkenőmentes működés érdekében
- A szabványosított számítástechnikai eszközökön tárolt szoftverek és tartalmak közös infrastruktúrájából származó előnyök teljes körű kihasználhatósága bármely hálózaton, az összes vállalati felhasználó számára
- Skálázhatóság a vállalati igényeknek megfelelően

## **HP SSM (System Software Manager)**

A HP SSM (System Software Manager – rendszerszoftver-kezelő) program lehetőséget kínál a rendszerszintű szoftverek több rendszerben történő egyidejű frissítésére. Amikor a programot egy ügyfélszámítógépen végrehajtják, az SSM azonosítja a hardvereket és szoftvereket, és frissíti a megfelelő szoftvereket egy központi programtárból, amelyet fájltárnak neveznek. Az illesztőprogramok SSM által támogatott változatait speciális ikon jelzi a HP illesztőprogram-letöltési oldalán és a Support Software (Támogatási szoftverek) elnevezésű CD-lemezen. Az SSM segédprogram letöltéséhez vagy az SSM programmal kapcsolatos bővebb információkért keresse fel a következő HP webhelyet: <http://www.hp.com/go/ssm> (csak angol nyelven érhető el).

# <span id="page-8-0"></span>**2 Az Intel Active Management Technology (Intel aktív kezelőtechnológia) használata (csak egyes modelleknél)**

Az Intel® aktív felügyeleti technológiája (Intel® Active Management Technology – iAMT) lehetővé teszi a hálózatra kötött számítási eszközök felfedezését, karbantartását és védelmét. Az iAMT technológiának köszönhetően a kikapcsolt számítógépek is felügyelhetők. Az iAMT megoldás az Intel Centrino® Pro mobiltechnológiával működő számítógépeken használható.

Az iAMT által kínált funkciók:

- Hardverkészlettel kapcsolatos információk
- **Eseményértesítések**
- Energiagazdálkodás
- Távoli diagnosztika és javítás
- Hardveres izolálás és helyreállítás: a számítógép hálózati hozzáférésének korlátozása vagy letiltása vírusgyanús tevékenység észlelésekor

# <span id="page-9-0"></span>**Az iAMT technológia engedélyezése**

Az iAMT beállításainak konfigurálása:

- **MEGJEGYZÉS:** A ctrl+p kérdés csak akkor jelenik meg, ha az AMT Setup Prompt (AMT beállítási kérdés) engedélyezve van a Computer Setup programban.
	- **1.** Kapcsolja be vagy indítsa újra a számítógépet
	- **2.** A Windows elindulása előtt nyomja meg a ctrl+p billentyűkombinációt.
	- **EZIMEGJEGYZÉS:** Ha nem a megfelelő időben nyomja meg a ctrl+p billentyűkombinációt, meg kell ismételnie az 1-2. lépéseket a MEBx beállítási segédprogram eléréséhez.
	- **3.** Adja meg az ME jelszavát. A jelszó alapértelmezés szerint: admin.

Elindul a MEBx beállítási segédprogram. A beállítások között a nyílbillentyűkkel navigálhat.

- **4.** Konfigurálhatja az Intel ME vagy az iAMT összetevőt, vagy módosíthatja az Intel ME jelszót.
- **5.** Miután elvégezte a kívánt beállításokat, válassza az **Exit** (Kilépés) elemet a MEBx bezárásához.

# <span id="page-10-0"></span>**A MEBx menüinek használata**

**MEGJEGYZÉS:** Az iAMT programmal kapcsolatos bővebb információkért keresse fel az Intel webhelyét a<http://www.intel.com>címen, és keressen rá az iAMT kifejezésre.

#### **Intel ME Configuration** (Intel ME konfiguráció)

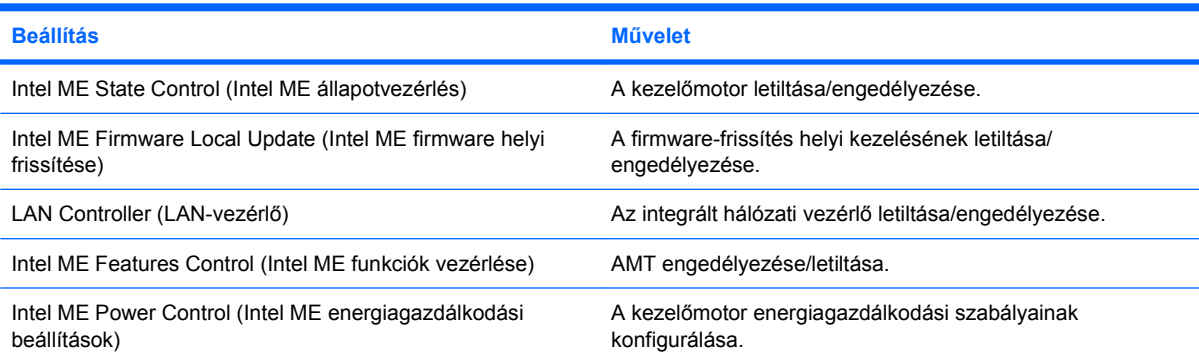

#### **iAMT Configuration** (iAMT-konfigurálás)

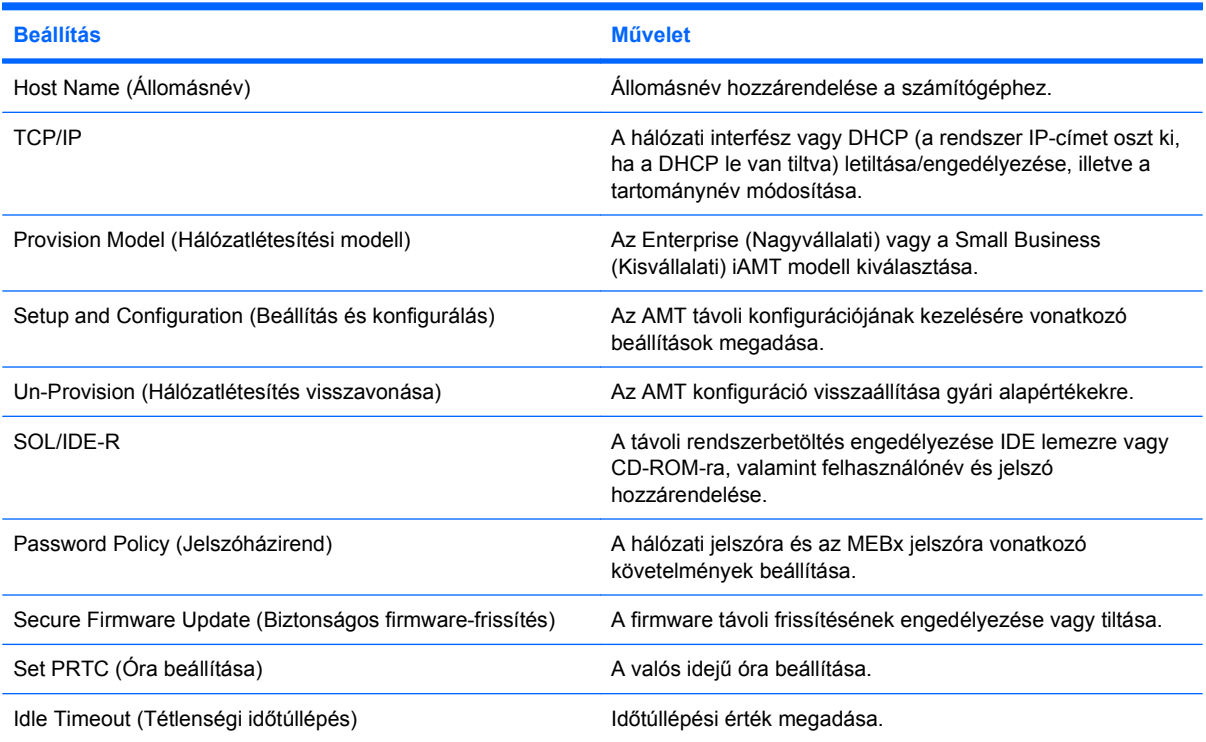

#### **Change Intel ME Password** (Intel ME jelszó módosítása)

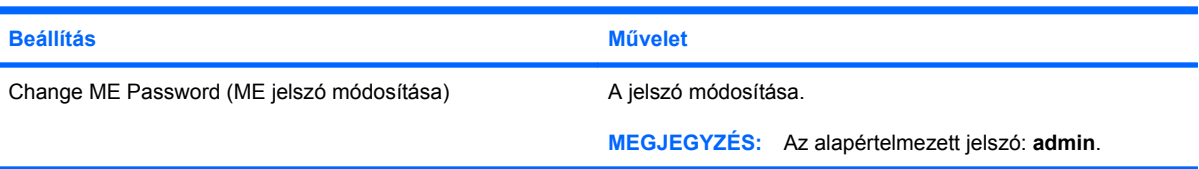

# <span id="page-11-0"></span>**3 A HP Universal Print Driver nyomtatóillesztő használata (csak bizonyos modelleknél)**

A HP Universal Print Driver Series for Windows (HP Univerzális nyomtatóillesztő-sorozat Windows rendszerhez) egyetlen intelligens illesztőprogramon keresztül teszi lehetővé a hálózatra kapcsolt HPnyomtatók kezelését.

**MEGJEGYZÉS:** A HP Universal Print Driver nyomtatóillesztőt csak bizonyos számítógéptípusoknál telepítik előre. A HP Universal Print Driver illesztőprogram letöltéséhez vagy a használatával kapcsolatos bővebb információkért keresse fel a következő HP webhelyet: [http://www.hp.com/go/](http://www.hp.com/go/universalprintdriver) [universalprintdriver](http://www.hp.com/go/universalprintdriver) (csak angol nyelven érhető el).

Nyomtatás a HP Universal Print Driver használatával:

- **1.** Válassza a **Fájl > Nyomtatás** parancsot bármely alkalmazásban.
- **2.** Válassza a **HP Universal Printing PS** elemet a nyomtatók listájából.
- **3.** Kattintson a **Nyomtatás** gombra.
- **4.** Adja meg a nyomtató IP-címét vagy hálózati elérési útvonalát.
- **MEGJEGYZÉS:** Ha nem ismeri a nyomtató IP-címét vagy hálózati elérési útvonalát, kérje a rendszergazda segítségét.
- **5.** Jelölje be a **Állandó példány létrehozása a nyomtatóról a Nyomtatók mappában** négyzetet.
- **6.** Kattintson a **Nyomtatás** gombra.

# <span id="page-12-0"></span>**Tárgymutató**

### **A**

Active Management Technology, Intel [5](#page-8-0) Altiris központi telepítőeszközök [2](#page-5-0)

### **C**

Computer Setup segédprogram [2](#page-5-0)

### **F**

frissítések, szoftver [2](#page-5-0)

#### **H**

HP Client Configuration Manager [2](#page-5-0), [3](#page-6-0) HP Client Manager for Altiris [2](#page-5-0) HP System Software Manager [2](#page-5-0), [4](#page-7-0) HP Universal Print Driver, használat [8](#page-11-0)

#### **I**

Intel Centrino Pro technológia [7](#page-10-0)

#### **K**

központi telepítés, szoftver [2](#page-5-0)

## **L**

lemezkép, számítógép [2](#page-5-0)

## **SZ**

szoftver frissítések [2](#page-5-0) központi telepítés [2](#page-5-0) szoftvereszköz helyreállítás [2](#page-5-0)

## **U**

Univerzális nyomtatóillesztő, használat [8](#page-11-0)

#### **W**

Webhelyek HP System Software Manager [4](#page-7-0) HP Universal Print Driver [8](#page-11-0) Intel Centrino Pro [5](#page-8-0) Intel Pro technológia az AMT szolgáltatáshoz [7](#page-10-0)

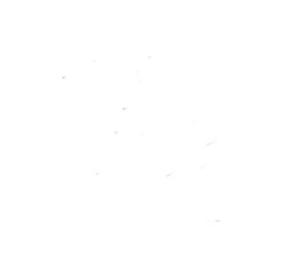